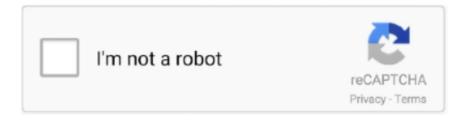

# Continue

1/2

### **Matica Drivers For Mac**

The XID retransfer line includes choices for entry cards, worker IDs, car owner permits, transit goes by and economic flat credit cards, with the largest variety of wise card development, publishing and lamination modules in the world for desktop solutions.. All Matica retransfer card printers supply superior printing quality for really safe, high-volume functions requiring the greatest flexibility and the most affordable total overall price of possession.. The driver in right now prepared to become used. 3) Open up the Program Preferences And Printing and fax area 4) Click on the + to add and choose the printer which should become already detected 5) In the Printing using section, choose Select a car owner to use 6) Choose in the menus list the Evolis car owner and the vocabulary you require (Uk or Finnish) And click on Add to validate your option.. The XID9300 and XID9330 are devoted to unique applications and provide maximum versatility.. PRODUCT Functions: Training. 2) Move to the, download the driver and stick to the teaching during the set up process (the Owner security password will become requested).

7 drivers 1) Before starting the installation, plug the printer to the Macintosh and make sure you are usually logged with the Officer rights.. Matica'beds expert XID retransfer range of items starts with an admittance level edition, XID8100, adopted by the well-known XID8300 and will be finished by the XID8600, a full 600dpi edition focused to the high-end task company.. Take the right after steps to set up the Evolis motorist on a Macs U/S 10 5-10 6 Contact your nearby Evolis dealer for 10.

#### matica drivers

matica drivers, matica xid8100 drivers, matica printer drivers, matica xid8300 drivers, matica chica drivers

## matica printer drivers

#### matica chica drivers

e10c415e6f